# *ESQUEMA AULA PRÁTICA 1*

- Familiarização com o Ambiente de Desenvolvimento Eclipse
- Construção do primeiro programa em java.
- 0 ambiente de desenvolvimento integrado (Integrated Development Environment IDE) Eclipse
	- a) Comece por criar uma diretoria com o nome *POOpratica*, ou outro à sua escolha, onde irá colocar os trabalhos desta disciplina.
	- b) Se está a trabalhar no seu computador pessoal, aceda ao endereço <https://www.eclipse.org/downloads/packages/installer> e instale o IDE Eclipse (Eclipse IDE for Java Developers).
	- c) Inicie a execução do Eclipse selecionando como *workspace* a diretoria que criou em a).

*Se está a trabalhar no computador da sala de aulas, no final da aula deverá copiar o seu trabalho para um suporte pessoal (ex.: PEN, conta na dropBox, conta no servidor da UBI, etc).*

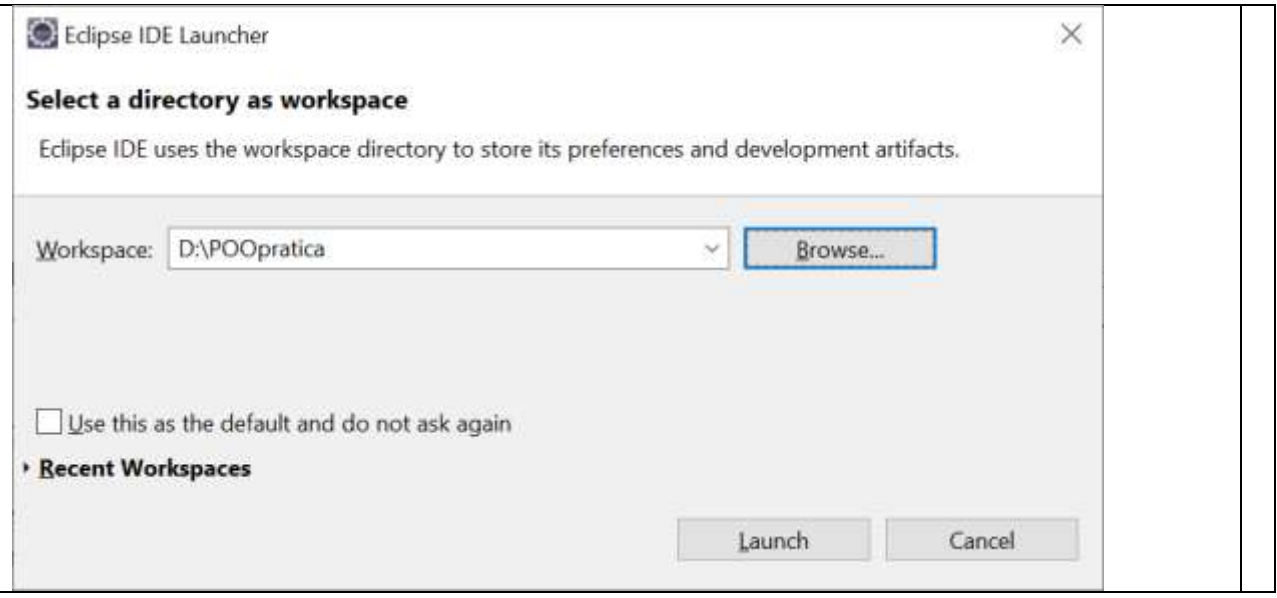

d) Criar um projeto.

- No menu File, selecione New / Java Project. Dê ao projeto o nome de Aula01 e após retirar a seleção de "Create module-info.java file.", selecione Finish (ver figura abaixo). Note que na janela à esquerda do seu editor é visível que foi criada uma pasta com o nome do seu projeto (ver figura).

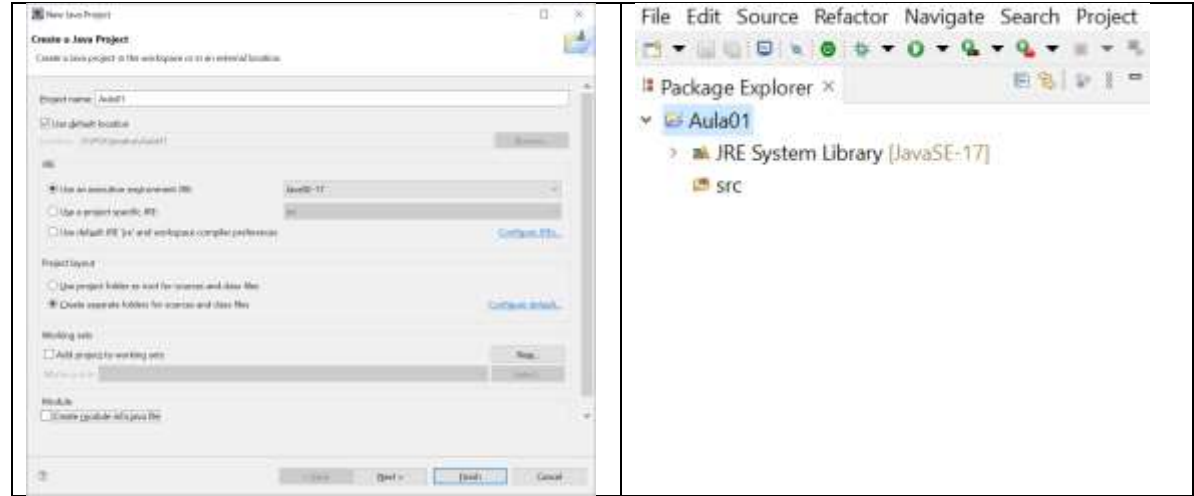

e) Criar uma classe.

- Pressionando o botão direito do rato sobre o nome do seu projeto, selecione New / Class. Dê à classe o nome Primeira, ou outro à sua escolha, e selecione a opção de criar o cabeçalho do método main (ver figura). Após selecionar Finish, verá aparecer no seu editor o conteúdo do ficheiro Primeira.java (ver figura).

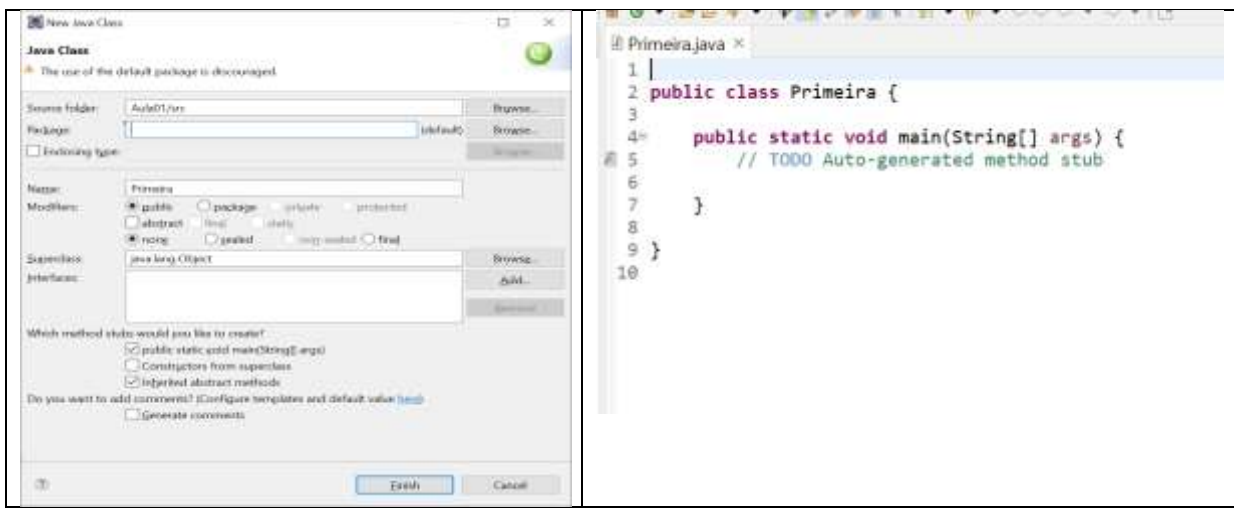

- Um programa em JAVA é uma classe.
- Cada aplicação terá que possuir uma classe onde está definido o método (ou função) **main** pelo qual se inicia a execução do programa.
- Por convenção o nome de uma classe começa por uma letra maiúscula.
- **;** é um terminador de instruções.
- **{ }** delimitador de conjuntos de instruções.

1 - Vai agora construir o seu primeiro programa Java, na classe Primeira acabada de criar. Na classe Primeira insira a instrução a bold do código abaixo.

public class Primeira {

public static void main (String[] args) {

## **System.out.println("Este é o 1º programa em Java");**

 } }

- Para executar o programa, pressione o botão direito do seu rato, posicionado na janela que contém a classe, e selecione a opção Run As / Java Application. Poderá observar o output do seu programa na consola do editor.

### **Notas:**

**O ficheiro que contém a classe JAVA é gravado com a extensão .java; A compilação deste ficheiro produz um outro de extensão .class que poderá ser interpretado pelo interpretador de JAVA da sua máquina.** 

**Uma ideia base da linguagem JAVA é a de que "um programa em JAVA deve poder ser executado em qualquer parte". Assim o código fonte da aplicação é compilado para uma representação intermédia, independente do sistema de execução e da arquitetura da máquina. Essa representação intermédia é designada por byte-code.**

**De seguida este código pode ser interpretado sobre o ambiente de cada máquina específica. Para cada plataforma em que se pretende executar um programa em Java é necessário um "motor de execução" designado por Java Virtual Machine" (JVM). A JVM recebe bytecode e transforma-o em instruções executáveis na máquina onde o ambiente Java é instalado.**

**O JAVA pode ser usado para criar dois tipos de programas: Aplicações e Applets.**

**Applets são porções de código Java não executável por si próprio. Requerem a existência de um "browser" que incorpore e execute a JVM.** 

**2 –** No mesmo projeto podemos ter outros programas, cada um com o seu método main. Se isso acontecer, para executarmos um programa teremos de selecionar a classe que contém o método main pretendido. A execução do programa terá início na primeira instrução do método main que terá de ter o cabeçalho: **public static void main (String[] args)**.

**a)** Crie uma nova classe, com um nome à sua escolha, e nessa classe construa um programa que escreva no ecrã o texto abaixo que contém uma linha em branco entre as linhas de texto:

#### **1º aula de POO**

#### **Estudo da instrução de escrita**

#### **b)** Qual a diferença entre a instrução **System.out.println** e a instrução **System.out.print**

**3 –** A linguagem Java é uma extensão da linguagem C. Além dos Objetos que iremos estudar nesta disciplina contém os tipos de dados que existem no C e que são designados por tipos primitivos da linguagem. A tabela que se segue, contém para cada tipo primitivo, uma descrição dos seus valores, o valor por omissão, o número de bits em que são representados e o intervalo dos seus valores.

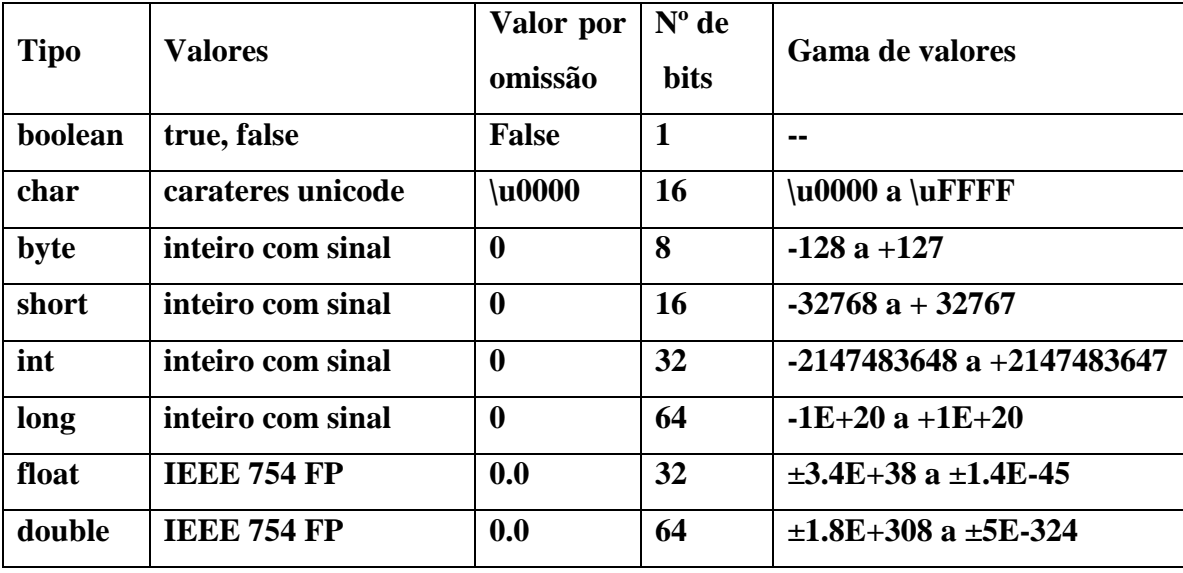

## **Tipos de Dados Primitivos**

## **A declaração de uma variável segue o formato:**

**<tipo da variável> <identificador da variável> [ =valor] [, ...] ;**

#### **Exemplos:**

int x; int  $y = 10$ ; char um  $=$ '1'; char newline =  $\ln$ boolean verdade;  $v$ erdade = true: float  $f = 9.1234567f$ double  $d = 9.123456789012345$ 

a) Supondo as instruções: int x; int  $y = 10$ ;  $x = 20$ resultado =  $x + y$ 

a) Como pode escrever no ecrã o texto:

#### **A soma de x com y é: resultado**

*Onde está x deve aparecer o valor de x, onde está y deve aparecer o valor de y e onde está resultado deve aparecer o valor da variável resultado.*

b) Construa um programa em que teste a declaração de variáveis.

Teste cada um dos tipos primitivos da tabela anterior, **declarando variáveis, atribuindo valores e escrevendo esses valores no ecrã**.

- c) Usando os operadores aritméticos que conhece da linguagem C construa expressões simples com variáveis dos tipos int, long, float e double e escreva o resultado no ecrã.
- d) As principais instruções de controle (if, for, while) são também iguais às da linguagem C.

Para cada uma das alíneas que se seguem, resolva construindo 3 versões: usando um ciclo for; usando um ciclo while; usando um ciclo do … while.

- **d1) escreva os inteiros de 1 a 100.**
- **d2) Escreva os inteiros de 100 a 1.**
- **d3) Calcule o somatório dos inteiros de 1 a 100 e escreva o resultado.**
- **d4) Calcule o produto dos inteiros de 1 a 100 e escreva o resultado.**
- **d5) Calcule o somatório dos inteiros impares de 1 a 100 e escreva o resultado.**